## **Take a Screen Shot**

1. Hold down the "Alt" button.

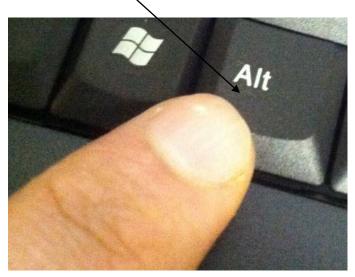

2. Hold down the "Print Screen" button with your other finger.

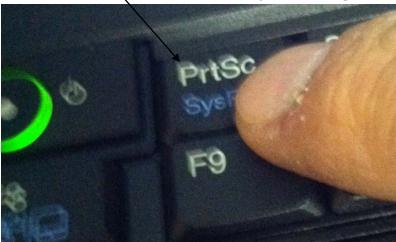

- 3. Let go.
- 4. Open Word. Right Click. Click Paste.

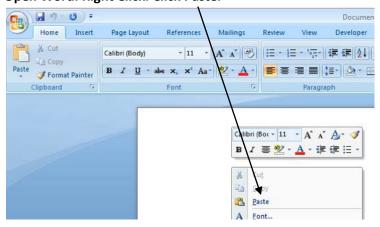